#### **IN THIS SECTION** +

# [Tex](http://aem.cast.org/)[t to Sp](http://aem.cast.org/navigating)[eech](http://aem.cast.org/navigating/use-of-aem.html) [as a Support](http://aem.cast.org/navigating/personalizing-the-reading-experience.html) for Personalizing the Reading **[Experience](http://aem.cast.org/navigating/text-to-speech-for-a-personalized-reading-experience.html#)**

Text to speech can be helpful for a number of readers: those who struggle with <u>decod</u> with visual impairments, and those who speak English as a second language. When we sentence highlighting are available, it can also help with focus while reading. In the pa speech often required the installation of a separate program. Today, many devices ine speech as a standard option.

**Note:** [The men](http://aem.cast.org/navigating/text-to-speech-for-a-personalized-reading-experience.html#)tion of a particular product in this section does not represent endorse AEM Center. Information about products is only provided as a starting point for your own into reading tools and their features. To view the most up to date information on any tool, make sure to follow the link to the developer's website.

#### Cross-Platform Solutions

[Natu](http://aem.cast.org/navigating/text-to-speech-for-a-personalized-reading-experience.html#)ralReader  $G$  is software that can read text aloud with sentence highlighting in Mi Word and PDF documents, as well as on web pages through an integrated web brows version with basic text to speech is available to try out the software. Upgrading to the unlocks the ability to save the spoken text to a file, adds high quality commercial voice provides Optical Character Recognition (OCR) for converting scanned documents into Versions of NaturalReader are available for Windows, the Mac, iOS and Android. Pricir [according to the in](https://www.naturalreaders.com/features.html)cluded features and the number of voices. A web version is also available at subscripti[on.](http://aem.cast.org/navigating/text-to-speech-for-a-personalized-reading-experience.html#)

<u>Voice Dream Reader</u>  $G$  (\$14.99 for iOS, \$9.99 for Android) is a text to speech app with sentence [and word highlighting, comme](http://aem.cast.org/navigating/text-to-speech-for-a-personalized-reading-experience.html#)rcial voices (as in-app purchases) and many d options, including custom colors, special dyslexia-friendly fonts, masking to improve f reading and more. Learners can use the playback controls at the bottom of the screen

r<u>ocket</u>  $\bm{\mathcal{C}}$  is a freemium service for saving web content in order to read it later. The iO Android apps include basic text to speech support as a built-in option. On the Mac, ind articles can be read aloud by select[ing the](http://aem.cast.org/navigating/text-to-speech-for-a-personalized-reading-experience.html#) desired text and choosing Pocket, Edit, Spe Speaking. Pocket can display the original article or a cleaned up version that removes [clutter and ma](https://www.bookshare.org/)kes it easier to follow along with the text to speech. The various version also include a number of display settings such as text resizing, color themes and the a [choose a](https://getpocket.com/) cleaner font.

## iOS Devices

There are three built-in options for text to speech on iOS devices such as the iPad: Spe Selection, Speak Screen and Typing Feedback. These options can be used to read the aloud in web pages and other documents as long as they contain text that can be reco the text to speech. The iOS text to speech features are found in Settings under Genera Accessibility, Speech.

**Speak Selection** speaks the selected text in email, web pages and any document whe can be selected. This feature requires a few steps:

- 1. turn it on: go to General, Accessibility, Speech in Settings and tap the On/Off swi [Selecti](http://aem.cast.org/navigating/text-to-speech-for-a-personalized-reading-experience.html#)on. Use the slider to adjust the speaking rate (a third of the way in seems for most people who are just getting started with listening to a text to speech vo
- 2. select text (this will depend on the app, but in Safari you can tap, hold and let go the blue handles to make a selection).
- 3. choose Speak from the popover menu.

**Speak Screen** (iOS 8 and later) is similar to Speak Selection but does not require the u a selection first. Performing a special gesture (swiping down with two fingers from the screen) will start speaking everything that is on the display (including buttons and oth elements). Speak Screen should really be called "continuous reading" mode, because i

hearing the content read aloud, it can also flip the pages in an e-book or scroll to the r on a long web page. You can also use Siri to activate Speak Screen. Just say "Speak Scr should start reading the current screen aloud.

is spoken aloud. This option is found in Settings under Accessibility, Speech, Highlight Content. You can choose to highlight by word, sentence or both. You can also choose between or a background color for the highlighting.

Most iOS devices also support the same advanced Alex voice that has been available on providing even higher quality text to speech support. Alex is unique in that it actually a in the background to pick up contextual clues that help it figure out how to pronounce typically trip up text to speech. Alex also can take a breath every once in awhile, just li conversation (and it even has different breaths depending on the word to follow each those times when even Alex struggles with pronunciation (proper names, brand name provides a pronunciation editor.

Some learners may need even more customization than is possible with the built-in te At that point, it may be necessary to explore a third-party app. In addition to Voice Dre Claro  $G$  (pricing varies) is a suite of text to speech apps with both free and paid optior ClaroPDF app is optimized for working with PDF documents, and also includes a range annotation features.

## Android

[Android](https://www.claro-apps.com/) devices (starting with Android 5.1+) include a <u>Select to Speak feature</u>  $\bf C$  simila Speak Selection option on iOS. On older devices you may need to install a third-party advantage of text to speech support. Text to speech apps for Android include:

- @Voice Aloud Reader & (freemium): You can send any web page to this text to s by choosing the Share option in Chrome, or you can copy and paste text into a r hear it read aloud. Upgrading to the paid versio[n of the app will remove th](https://support.google.com/accessibility/android/answer/7349565?hl=en)e ads
- <u>Moon+ Reader</u>  $\mathbb Z$  (freemium):  $\mathbb Z$  the paid version of this e-book reader app, whi [includes text to speech s](https://play.google.com/store/apps/details?id=com.hyperionics.avar)upport. Moon+ Reader supports ePub 3.

#### Google Chrome

Goog[le Chrome suppor](https://play.google.com/store/apps/details?id=com.flyersoft.moonreader)ts a numbe[r of](https://play.google.com/store/apps/details?id=com.flyersoft.moonreader) text to speech extensions. Once installed from <u>Web Store</u>  $\mathbb{Z}$ , extensions show up as icons in the browser's toolbar and act on the cur displayed page. Some text to speech extensions for Chrome users include:

- [ClaroRead Chr](https://chrome.google.com/webstore/detail/announcify/mmiolkcfamcbpoandjpnefiegkcpeoan?hl=en)ome  $\mathbb{Z}$ : the free version of this extension provides several ways t content on a web page or Google Doc read aloud: you can make a selection, point with our mouse, or press a Play button. There are also options for feedback as y character, word or sentence) or turning on a color overlay. Premium features in version include additional high-quality voices, support for Office 365 and Optica [Recognition for conten](https://chrome.google.com/webstore/detail/claroread-chrome/ifgehbglgmidafhhdcopacejknmcmhcd?hl=en-GB)t that is not accessible.
- Read and Write for Google  $\mathbb{Z}$ : this extension is available through a subscription covers the stand-alone software versions for Windows and Mac (currently \$145/ individual). However, educators can request a<u> free teacher license for the Chron</u>  $\boldsymbol{\mathcal{C}}$  on the Texthelp website for evaluation purposes. For students, a 30-day trial for the Chrome extension. After the 30-day trial is over, the text to speech with  $\nu$ [highlighting remains free to u](https://chrome.google.com/webstore/detail/readwrite-for-google-chro/inoeonmfapjbbkmdafoankkfajkcphgd?hl=en-US)se.
- <u>Snap and Read Universal</u> **&**: this subscription-based extension (a free trial is ava unique feature called text leveling. With one click readers can simplify an expres simpler language that may be easier to understand. Another click and the origin reappear. Snap and Read adds a pane on the right side of the screen where lear highlight text and organize it in an outline, and the extension will keep track of c [APA, MLA and Chicago form](https://chrome.google.com/webstore/detail/snapread-universal/mloajfnmjckfjbeeofcdaecbelnblden?hl=en)ats.

#### Windows

The Edge web browser for Windows now includes a text to speech feature. It can be a any web page by right-clicking anywhere on the page and selecting Read Aloud. Contr pausing the speech, navigating the content, and adjusting the speaking rate will appea of the page. Closing the controls will stop the speech.

Microsoft has also developed Learning Tools  $G$  as a solution that is available for a num applications, including Word, OneNote and the Edge browser. In Microsoft Word, the Tools include a Read Aloud feature (found under Review in the Ribbon) that provides t

speech with word highlighting capabilities. In addition to text to speech, the Learning several display options includ[ing column width,](https://www.onenote.com/learningtools) text spacing, page color, splitting word syllables and more.

Like iOS devices, the Mac also has a built-in text to speech option. This feature is activated with a [simple keyboa](https://www.microsoft.com/en-us/store/p/readaloud/9wzdncrdn3ms)rd shortcut once it has been set up in System Preferences (under Acces Speech). Pressing the default shortcut of Option and Escape on the keyboard will read text with any of the system voices.

For learners who require more customizable text to speech support, Wrise  $G$  is a com word processing software that has a reading view where you can listen to text with wo sentence highlighting. A unique feature of Wrise is the ability to "tag" text so that it can by different voices and with different pitch, etc. This makes it possible to create a kind enactment of the text using text to speech to simulate dialogue (it is also helpful for m texts).

## Smart Speakers

Amazon Echo smart speakers include the Alexa personal assistant that can read two t books: Kindle books read with text to speech and Audible audiobooks that include hu narratioin. A number of commands for navigating the book content are supported:

- Alexa, read (title of Kindle book)
- Alexa, play (title of book on Audible)
- Alexa, pause/resume/stop
- Alexa, go back/skip ahead
- Alexa, next/previous chapter
- Alexa, stop playing in 20 miutes (sets a reading timer)

Google Home smart speakers only support audiobooks purchased on the Google Play store. The commands are very similar to those used on Amazon's Echo devices:

- OK Google, read (title of book)
- OK Google, next/previous chapter
- OK Google, skip 20 minutes
- OK Google, play twice as fast

Both types of smart speakers can summon a number of literacy supports:

- Alexa, define (word)
- Alexa spell (word)
- $\mathcal{L}$
- Alexa, translate (word) into (language)
- Alexa, set a reading timer for (time)
- OK Google, what does (term) mean?
- OK Google, how do you pronounce (word, spelled out)

Even if someone can't speak the commands needed to interact with a smart speaker, a number of augmentative and alternative (AAC) apps have high-quality voices that can be recognized by these smart speakers.

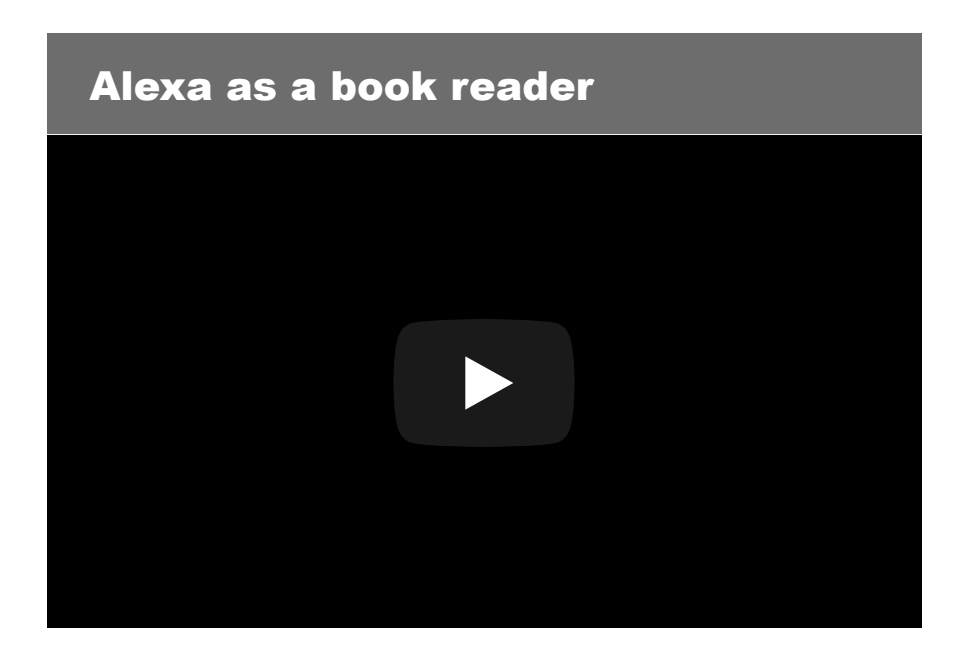

If you have trouble signing up for our newsletter please email  $\frac{\partial^2 u}{\partial x^2}$  and  $\frac{\partial^2 u}{\partial y^2}$ 

[The AEM Connector is an e-newsletter published](http://eepurl.com/dw8Q7b) 4 times a year highlighting the best and bri resources, products, and services from the AEM Center and from our partners and colleagu

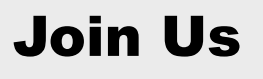

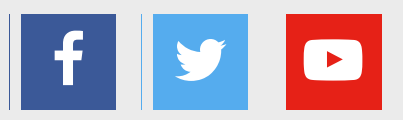

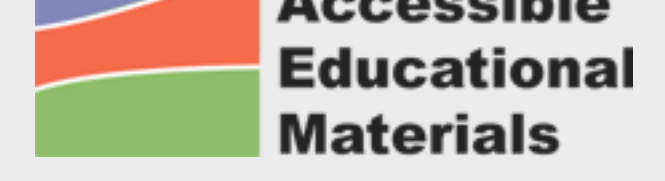

Site Map Accessibility Policy **[Privacy Poli](http://aem.cast.org/)cy** [Legal Disclaimer](http://aem.cast.org/aem-center/about-aem-center.html)

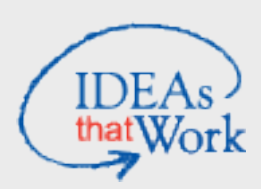

The contents of this website [were developed u](http://aem.cast.org/aem-center/legal-disclaimer.html)nder a cooperative agreement with Department of Education, #H327Z140001. However, those contents do not necessent the policy of the US Department of Education and you should not assume endors Federal Government. Project Officer, Tara Courchaine, Ed.D.

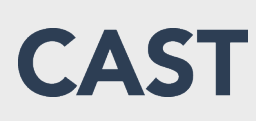

National Center on Accessible Educational Materials at CAST, Inc. 200 Harvard Mill Square, Suite 210 | Wakefield, MA 01880 | Tel.: (781) 245-2212 | Email: <u>aem@cast.org</u>

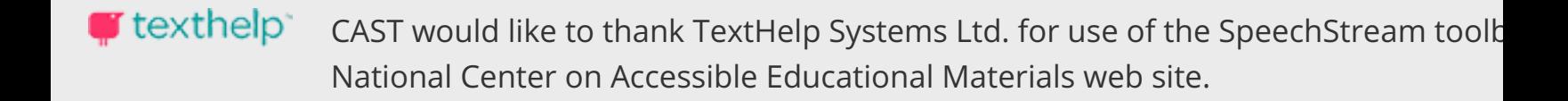

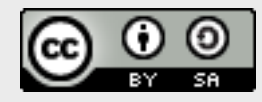

Except where otherwise noted, the National Center on Accessible Educational Mat licensed under a Creative Commons Attribution-ShareAlike 4.0 International Licen

 $ge$   $\blacktriangle$